# StarTechcom

## Hard-to-find made easy®

## **Compact Black USB 2.0 to 10/100 Ethernet Network Adapter**

USB2106S

DE: Bedienungsanleitung - de.startech.com FR: Guide de l'utilisateur - fr.startech.com ES: Guía del usuario - es.startech.com IT: Guida per l'uso - it.startech.com NL: Gebruiksaanwijzing - nl.startech.com PT: Guia do usuário - pt.startech.com

## **Introduction**

This USB 2.0 Ethernet adapter is designed to offer a fully integrated, cost-effective and reliable solution to notebook users requiring Ethernet connectivity.

#### **Features**

- Supports IEEE 802.3 10/100 full duplex flow control
- Provides Half/Full Duplex operation on both 10/100 Mbps connections
- Supports suspend and remote wakeup (WOL), and chirping and ping protocol
- LED indicators provide easy monitoring of speed and link status
- TX/RX FIFO auto management

## **Package Contents**

- Driver CD
- • Instruction Manual
- • USB Ethernet Adapter

## **Specifications**

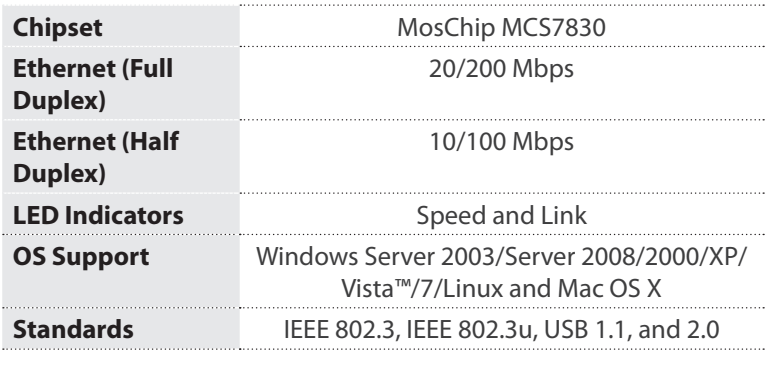

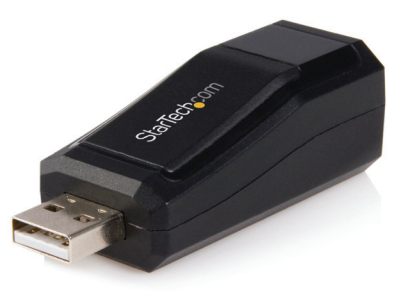

\*actual product may vary from photos

# **Installation**

- 1. Start Windows.
- 2. Insert the driver CD into the CD/DVD-ROM drive.
- 3. Click on the *Start* button and select the *Run* option.
- 4. Click the *Browse* button and select the CD/DVD-ROM drive.
- 5. Open the **MosChip** folder on the driver CD.
- 6. Open the **MCS7830** folder and then the **Win\_Drv** folder.
- 7. Select **Setup.exe** and then click the **Open** button. Driver installation will commence. Follow any on-screen prompts to continue installation.
- 8. Restart Windows, once the driver has been installed.
- 9. After restarting Windows, connect the USB 2.0 Ethernet dongle to any available USB 2.0 port on the computer.
- 10.Windows should automatically detect the USB 2.0 Ethernet dongle. Follow the instructions to complete installing the driver.

### **Important Note:**

In case of a high electrostatic discharge and fast transient disturbance from the power source, you may need to reset the Ethernet dongle manually by un-plugging the Ethernet dongle from the USB port for few seconds before re-connecting it.

## **Technical Support**

StarTech.com's lifetime technical support is an integral part of our commitment to provide industry-leading solutions. If you ever need help with your product, visit www.startech.com/support and access our comprehensive selection of online tools, documentation, and downloads.

For the latest drivers/software, please visit www.startech.com/downloads

### **Warranty Information**

This product is backed by a two year warranty.

In addition, StarTech.com warrants its products against defects in materials and workmanship for the periods noted, following the initial date of purchase. During this period, the products may be returned for repair, or replacement with equivalent products at our discretion. The warranty covers parts and labor costs only. StarTech.com does not warrant its products from defects or damages arising from misuse, abuse, alteration, or normal wear and tear.

### **Limitation of Liability**

In no event shall the liability of StarTech.com Ltd. and StarTech.com USA LLP (or their officers, directors, employees or agents) for any damages (whether direct or indirect, special, punitive, incidental, consequential, or otherwise), loss of profits, loss of business, or any pecuniary loss, arising out of or related to the use of the product exceed the actual price paid for the product. Some states do not allow the exclusion or limitation of incidental or consequential damages. If such laws apply, the limitations or exclusions contained in this statement may not apply to you.